# We can help!

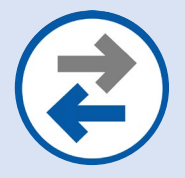

## **Device Content/Data Transfer**

Allows you to move photos, text messages, emails, and other files and applications between devices.

### **INSTRUCTIONS FOR: Getting Started with iCloud Backup**

#### **About iCloud**

With a Wi-Fi network connection, you can backup your device using iCloud. iCloud backups include most device data and settings. Backups don't include:

- Data that's already stored in iCloud, like Contacts, Calendars, Notes, iCloud Photos, iMessages, Voice Memos, text (SMS) and multimedia (MMS) messages, and Health data
- Data from other cloud services, like Gmail and Exchange mail
- Apple Mail data
- Apple Pay information and settings
- Face ID or Touch ID settings
- iCloud Music Library and App Store content

#### **Before you can complete an iCloud backup**

- 1. Make sure that your device is connected to Wi-Fi. Go to **Settings** > **Wi-Fi** and turn on **Wi-Fi**. Select the name of the network that you want to join.
- 2. Ensure that the device is running the latest version of iOS or iPadOS. Go to **Settings** > **General** > **Software Update**. Check if there's an update and install if available.
- 3. Sign in to your device with your Apple ID. If you don't have an Apple ID, you will need to create one before you can sign in and back-up your device to iCloud. Go to the **App Store** > **[Your Profile Picture]** > **Create New Apple ID** to create one.
- 4. iCloud backups count toward your iCloud storage. iCloud includes 5GB of storage for free. Check that you have enough available space in iCloud for the backup. Go to **Settings** > **General** > **iPhone Storage** to view how much storage you use on your device.
- 5. If your device's storage exceeds 5GB, you will need to purchase a storage plan before you can complete an iCloud backup. Go to **Settings** > **[Your Name]** > **iCloud** > **Manage Storage** > **Change Storage Plan** to upgrade your storage plan.

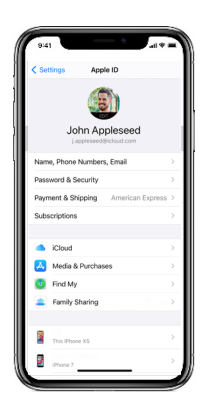

# **«WIRELESSWAVE**»